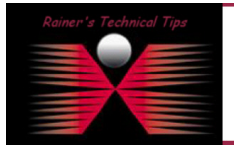

The purpose of this document is to configure Adaptive Response for monitoring and alerting, when any defined partition will reach a certain percentage of utilization. This can be used as an example to configure your own Adaptive Response Notification.

When a class utilization reaches a certain percentage of the partition's maximum size, the adaptive response feature will alert you that a threshold has been exceeded. The standard alert is a red indicator ton the info tab (PacketWise) or configuration tab (Policy Center). In addition, you can have an email, SNMP trap, or syslog message sent when the class' utilization crosses a predefined threshold.

In order to use this feature, the adaptive response feature must be enabled and you have to create an agent based on the Partition Utilization Template. There are some steps to be performed

- 1) Verify loaded Plugin
- 2) Enable Adaptive Response
- 3) Create Action File
- 4) Test Action File
- 5) Create a New Agent
- 6) Check the Agent Status

#### **VERIFY PLUGIN**

Verify, if Adaptive Response Plugin has been loaded. This can be done by running the CLI Command "version verbose".

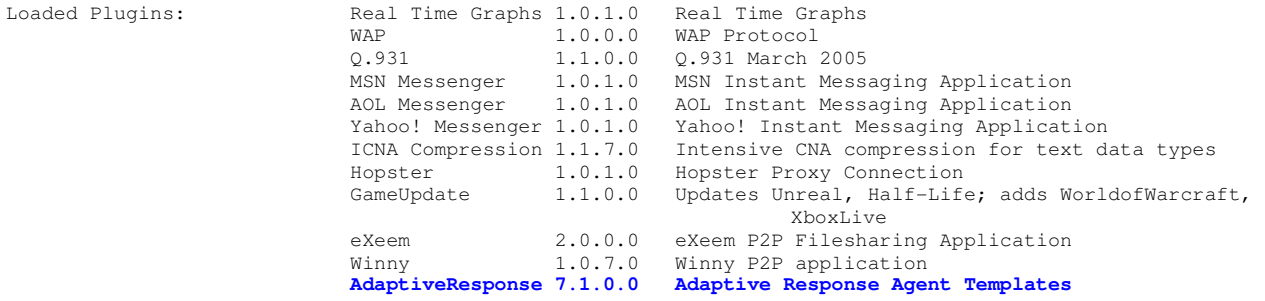

Copyright (c) 1996-2005 Packeteer, Inc. All rights reserved.

#### **ENABLE ADAPTIVE RESPONSE**

Click on SETUP TAB and choose "BASIC SETUP PAGE". After changing of Adaptive Response from off to on and apply changes, a new link has been added "Adaptive Response Settings"

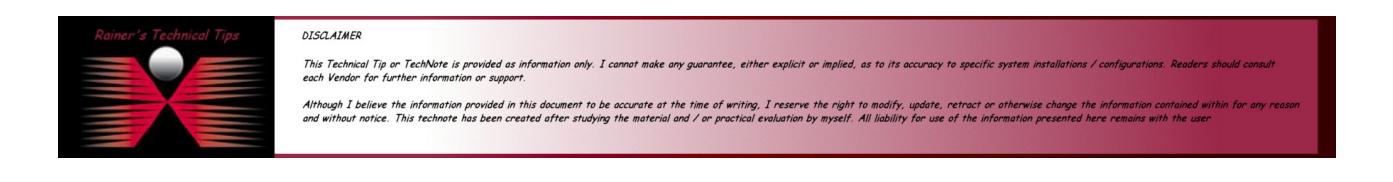

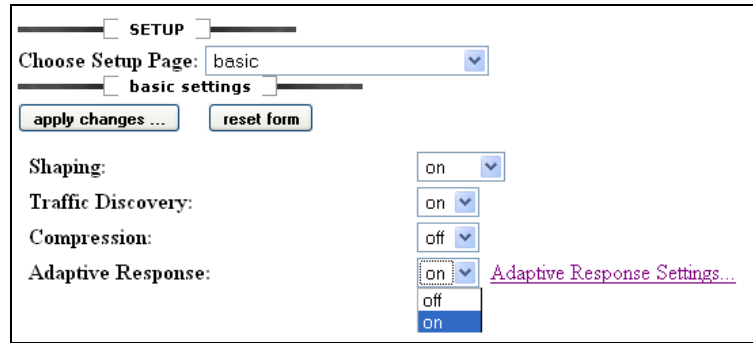

# **CREATE AN ACTION FILE FOR EMAIL NOTIFICATION**

In order to send email notification, you have to configure an SMTP server in Packetwise. To do so, click on **SETUP Tab** and choose **EMAIL SETUP PAGE** 

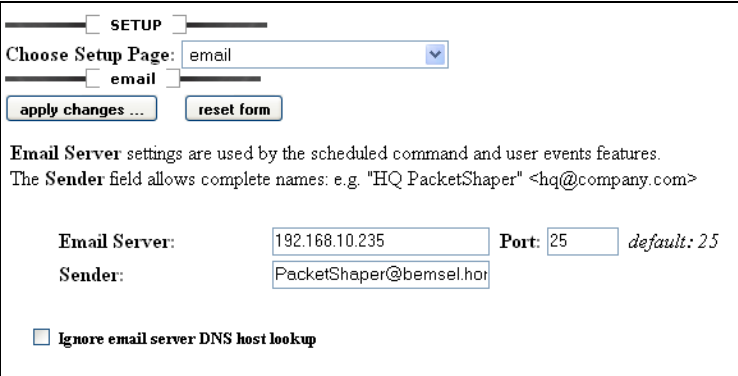

The easiest way to create an action file is to open an editor and add the commands to be executed. Save the file and upload them into 9.258/agent/cmd.

The Format is: **send email <address> "<subject>" "<br/>body>"** 

#### **Example:**

```
#Title: Red Action File for Partition Utilization Agent 
Send email HomeAdmin@bemsel.com "RED ALERT - High Partition 
Utilization exceeds 75%" "$scorevalue classes had utilization greater than
$Utilization percent."
```
Save the file as partnot.cmd – or any other name with 8.3 convention

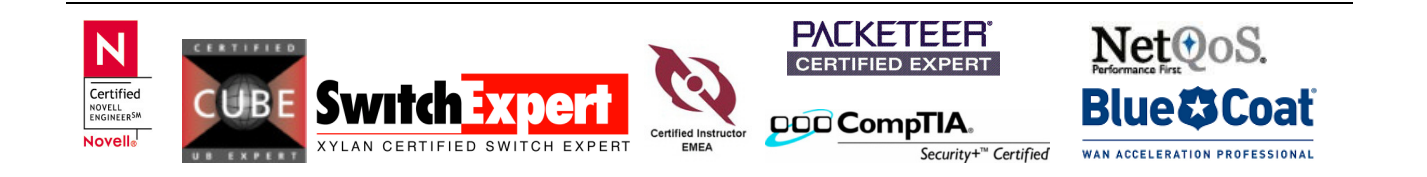

# **TEST THE ACTION FILE**

Telnet into PacketShaper Packetshaper# cd 9.259 Packetshaper# cd agent Packetshaper# cd cmd Packetshaper# run partnot.cmd

Download Emails and you should see an email generated by Packetshaper

# RED ALERT - High Partition Utilization exceeds 75%

PacketShaper@bemsel.home To: HomeAdmin@bemsel.home

\$scorevalue classes had utilization greater than \$Utilization percent.

## CREATE AN ACTION FILE FOR SNMP TRAP

## CREATE AN ACTION FILE FOR SYSLOG SERVER

Of course, you can add all three Notifications in one Action File as well. This is more the purpose of having each notification possibility as a single action file available.

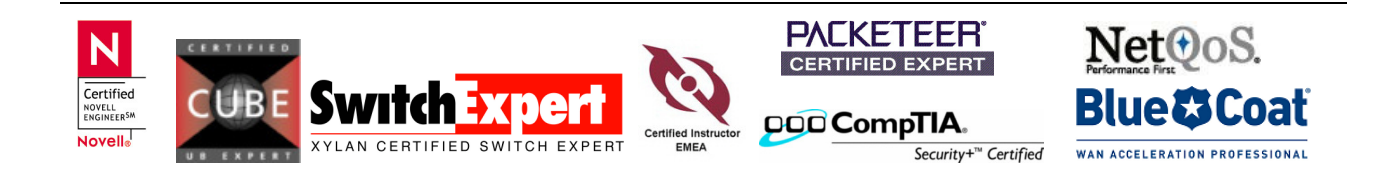